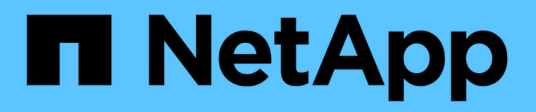

# 升级**Insight** OnCommand Insight

NetApp April 01, 2024

This PDF was generated from https://docs.netapp.com/zh-cn/oncommand-insight/install-linux/upgradinginsight-to-version-7-3-12-or-later-linux.html on April 01, 2024. Always check docs.netapp.com for the latest.

# 目录

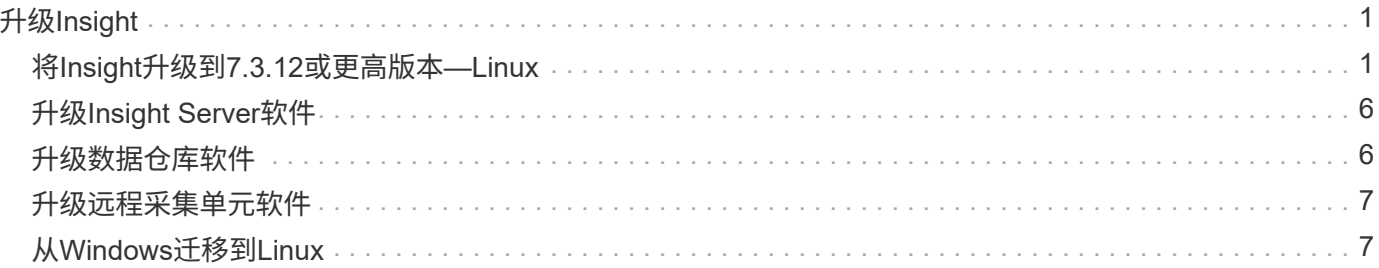

# <span id="page-2-0"></span>升级**Insight**

如果有新版本的OnCommand Insight 、您可能需要升级以利用新功能和问题修复。您必须 单独升级Insight服务器和数据仓库(DWH)。

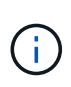

您不应将任何自动或手动备份存储在Insight安装目录中、因为整个安装文件夹会在升级过程中被 覆盖。如果您已将备份文件存储在其中任何目录中、则必须先将备份移动到其他位置、然后才能 执行任何升级或卸载过程。

较新版本的Insight对磁盘空间、内存和CPU的要求更高。在升级到Insight的最新版本之前、请查看安装要求。在 安装或升级Insight之前、强烈建议联系您的销售工程师以获取详细的规模估算指导。

最好在升级Insight软件之前执行安全备份和数据库备份。

# <span id="page-2-1"></span>将**Insight**升级到**7.3.12**或更高版本**—Linux**

在从OnCommand Insight 7.3.10 - 7.3.11升级到7.3.12或更高版本之前、您必须运行OCI数 据迁移工具。

### 背景

OnCommand Insight 7.3.12及更高版本使用的底层软件可能与先前版本不兼容。Insight 7.3.12及更高版本包含\* 数据迁移工具\*、用于协助升级。

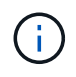

不再支持OnCommand Insight 7.3.9及更早版本。如果您运行的是上述版本之一、则在升级 到7.3.12或更高版本之前、必须升级到Insight 7.3.10或更高版本(强烈建议使用7.3.11)。

### 数据迁移工具的作用是什么?

迁移工具会执行初始兼容性检查、然后遵循三种不同的升级路径之一。选择的路径取决于当前版本的数据兼容 性。

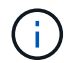

在升级之前、您必须运行数据迁移工具并按照建议的步骤进行操作。

开始之前

- 强烈建议在运行数据迁移工具之前备份OnCommand Insight 系统。
- 服务器上的Elasticsearch服务需要已启动且正在运行。
- 在升级Insight之前、必须为数据库和任何性能归档运行数据迁移工具\_mos\_。

### 运行数据迁移工具

- 1. 将最新版本的数据迁移工具(例如\_SANScreenDataMigrationTool-x86-7.3.12-97.zip)下载到Insight服务器以 及相应的Insight安装程序文件。解压缩到工作文件夹。可在上找到下载内容 ["NetApp](https://mysupport.netapp.com/site/products/all/details/oncommand-insight/downloads-tab) [支持站点](https://mysupport.netapp.com/site/products/all/details/oncommand-insight/downloads-tab)["](https://mysupport.netapp.com/site/products/all/details/oncommand-insight/downloads-tab)。
- 2. 打开命令窗口并导航到您的工作文件夹。

◦ 建议使用bash shell。

- 3. 使用以下命令运行数据迁移工具:
	- *`sUdo ./SANScreenDataMigrationTool.sh`*
- 4. 根据需要按照说明进行操作。以下是一个示例。

```
sudo ./SanscreenDataMigrationTool.sh
NetApp SANScreen Data Migration Tool 7.3.12-132
OCI 7.3.10.8.139 is installed
Elasticsearch REST port = 9200
Checking Elasticsearch service...
Elasticsearch service is up
Checking for obsolete (version 5) indexes...
Found 54 obsolete indexes. Of these,
      54 indexes may be migrated with OCI server running,
         the most recent of which is for 2021-05-13
Verifying migration component is present...
SANscreen Server service is Running
Proceed with online migration of 54 indexes (y or [n])?:
```
数据迁移工具将检查系统上是否存在废弃的索引、如果发现任何索引、则会进行报告。如果不存在、则此工具将 退出。

某些索引可能会在SANscreen 服务器服务运行时迁移。而其他则只能在服务器停止后进行迁移。如果没有可迁 移的索引、该工具将退出。否则、请按照提示进行操作。

数据迁移工具完成后、它将重新检查是否存在废弃的索引。如果所有索引均已迁移、该工具将通知您支持升级 到OnCommand Insight 7.3.12。现在、您可以继续升级Insight。

sudo ./SanscreenDataMigrationTool.sh NetApp SANScreen Data Migration Tool 7.3.12-132 OCI 7.3.10.8.139 is installed Elasticsearch REST port = 9200 Checking for obsolete (version 5) indexes... Found 76 obsolete OCI indexes. Of these, 76 indexes may be migrated with OCI server running SANscreen Server service is running Proceed with online migration of 76 indexes (y or [n])? y If you supply performance archive location, entries for any dates with migrated indexes will be replaced. Each orginal entry will be renamed and you may delete it after migration is completed. When prompted enter the archive location including the site-name directory. Enter the location of the performance archive or blank if none: Performance archive entries will not be updated Running the migration application with options -u http://localhost:9200 --online -sa - Preparing to migrate oci-timeseries-disk-2021-03-22: copied; backup; delete old; restore new; cleanup; done. Preparing to migrate oci-timeseries-internalvolume-2021-03-22: copied; backup; delete old; restore new; cleanup; done. Preparing to migrate oci-timeseries-port-2021-03-22: copied; backup; delete old; restore new; cleanup; done. ... Preparing to migrate oci-timeseries-disk-2021-03-27: copied; backup; delete old; restore new; cleanup; done. Execution time 0:08:17 Checking for obsolete (version 5) indexes... No obsolete indexes found. Upgrade and Inline Upgrade to 7.3.12+ are supported

如果系统提示您停止SANscreen 服务、请在升级Insight之前重新启动该服务。

#### 验证失败

如果索引验证失败、迁移工具将在退出之前通知您此问题。

• OnCommand Insight 不存在:\*

./SanscreenDataMigrationTool.sh

NetApp SANScreen Data Migration Tool V1.0

Checking OnCommand Insight Installation... ERROR: OnCommand Insight is not installed

• Insight版本无效:\*

./SanscreenDataMigrationTool.sh

NetApp SANScreen Data Migration Tool 7.3.12-105

Checking OnCommand Insight Installation... OnCommand Insight 7.3.4 (126) is installed ERROR: The OCI Data Migration Tool is intended to be run against OCI 7.3.5 - 7.3.11

• Elasticsearch服务未运行:\*

./SanscreenDataMigrationTool.sh NetApp SANScreen Data Migration Tool 7.3.12-105

Checking OnCommand Insight Installation... OnCommand Insight 7.3.11 (126) is installed

Getting installation parameters... Elasticsearch Rest Port: 9200

Checking Elasticsearch service... ERROR: The Elasticsearch service is not running

Please start the service and wait for initialization to complete Then rerun OCI Data Migration Tool

### 命令行选项

数据迁移工具包含一些可选参数、这些参数会影响其运行。

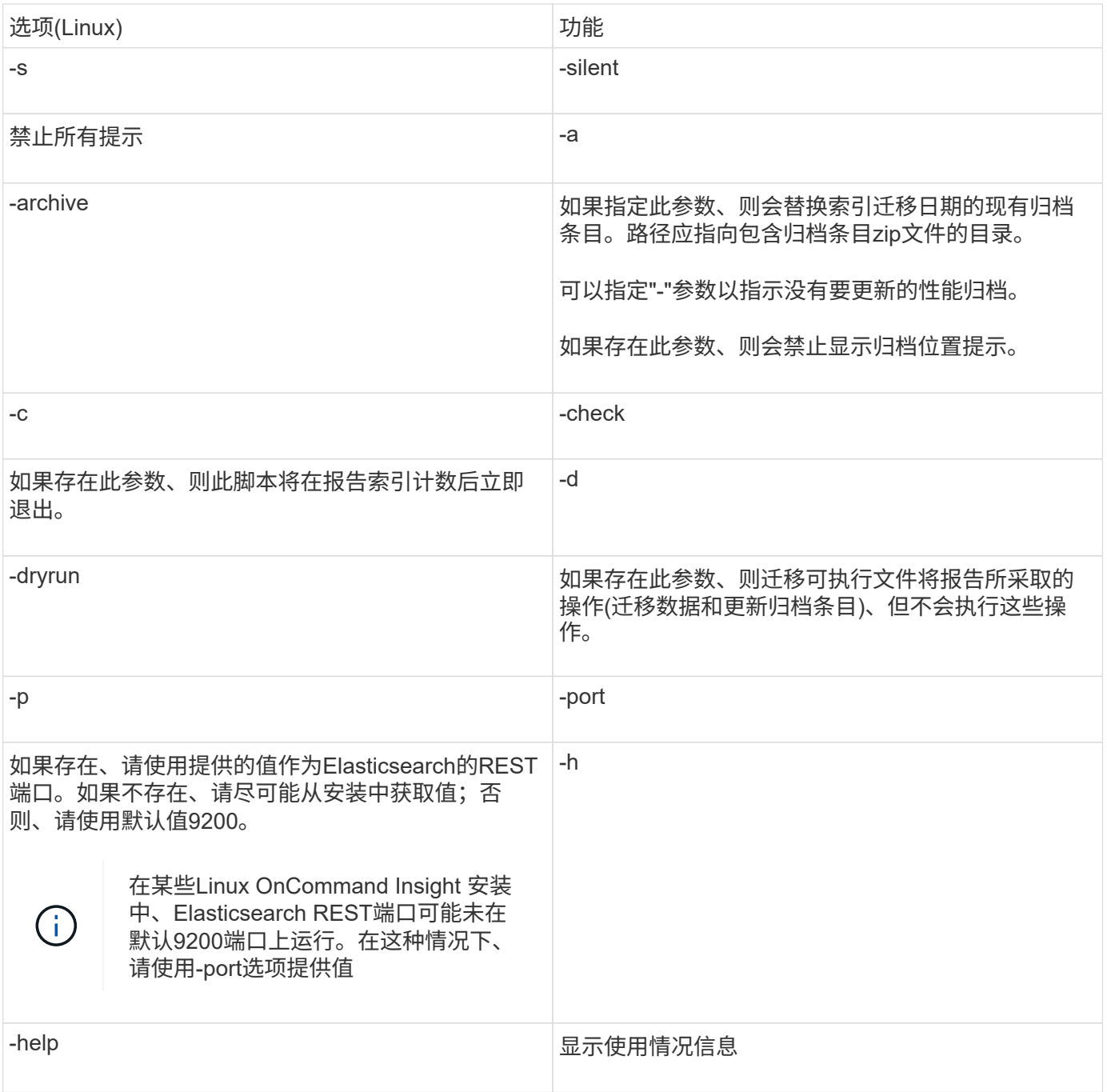

### 故障排除

如果已更新归档条目、您必须\_确保已更新归档的所有权和权限正确无误。它们应为\* ocisys ocisys 64\*。如果不 是、请导航到性能归档文件夹并运行以下命令:

chown ocisys \* chgrp ocisys \* chmod 644 \*

# <span id="page-7-0"></span>升级**Insight Server**软件

您可以在登录到OnCommand Insight 服务器后检查服务器更新。

#### 步骤

- 1. 在Insight工具栏上、单击\*帮助\*图标。
- 2. 选择\*检查更新\*。
- 3. 如果出现、请单击\*确定\* Version is up to date 此时将显示消息。
- 4. 如果检测到较新版本、请单击消息框中的\*此处下载\*链接。
- 5. 在\*下载\*页面中、单击\*下载\*。记下下载目录位置。

您也可以从NetApp 支持站点 下载较新的版本。

- 6. 使用具有sudo权限的帐户登录到Insight服务器。
- 7. 导航到下载目录并键入以下命令:

unzip oci-<version>-linux-x86\_64.zip

确保安装文件的版本号正确无误。

8. 您可以查看的语法、命令参数和参数用法 oci-install.sh :

sudo ./oci-<version>-linux-x86\_64/oci-install.sh --help

9. 运行安装脚本:

sudo ./oci-<version>-linux-x86 64/oci-install.sh

10. 接受许可协议并按照提示进行操作。

## <span id="page-7-1"></span>升级数据仓库软件

升级Insight服务器软件后、您必须升级数据仓库软件。

#### 步骤

- 1. 使用具有sudo权限的帐户登录到数据仓库(Data Warehouse、DWH)服务器。
- 2. 从NetApp 支持站点 下载Insight DWH软件。
- 3. 导航到下载目录并键入以下命令:

unzip oci-dwh-<version>-linux-x86\_64.zip

确保安装文件的版本号正确无误。

4. 您可以查看的语法、命令参数和参数用法 oci-install.sh :

sudo ./oci-dwh-<version>-linux-x86\_64/oci-install.sh --help

5. 运行安装脚本:

sudo ./oci-dwh-<version>-linux-x86\_64/oci-install.sh

6. 接受许可协议并按照提示进行操作。

## <span id="page-8-0"></span>升级远程采集单元软件

升级Insight服务器软件后、您必须升级远程采集软件。

#### 步骤

- 1. 使用具有sudo权限的帐户登录到远程采集单元(Remote Acquisition Unit、RAU)服务器。
- 2. 从NetApp 支持站点 下载Insight RAU软件。
- 3. 导航到下载目录并键入以下命令:

unzip oci-rau-<version>-linux-x86\_64.zip

确保安装文件的版本号正确无误。

4. 您可以查看的语法、命令参数和参数用法 oci-install.sh :

sudo ./oci-rau-<version>-linux-x86\_64/oci-install.sh --help

5. 运行安装脚本:

sudo ./oci-rau-<version>-linux-x86\_64/oci-install.sh

6. 接受许可协议并按照提示进行操作。

# <span id="page-8-1"></span>从**Windows**迁移到**Linux**

要在安装了现有Windows的情况下在Linux上使用Insight、必须执行迁移。您必须在Insight 服务器和数据仓库组件上执行此操作步骤。

#### 步骤

1. 备份服务器上的当前Insight安装。

有关如何备份OnCommand Insight 数据库的信息、请参见\_OCI配置和管理指南。

- 2. 安装Insight for Linux。
- 3. 还原先前版本的数据库。

有关如何还原OnCommand Insight 数据库的信息、请参见\_OCI配置和管理指南\_。

4. 卸载先前版本的Insight for Windows。

#### 版权信息

版权所有 © 2024 NetApp, Inc.。保留所有权利。中国印刷。未经版权所有者事先书面许可,本文档中受版权保 护的任何部分不得以任何形式或通过任何手段(图片、电子或机械方式,包括影印、录音、录像或存储在电子检 索系统中)进行复制。

从受版权保护的 NetApp 资料派生的软件受以下许可和免责声明的约束:

本软件由 NetApp 按"原样"提供,不含任何明示或暗示担保,包括但不限于适销性以及针对特定用途的适用性的 隐含担保,特此声明不承担任何责任。在任何情况下,对于因使用本软件而以任何方式造成的任何直接性、间接 性、偶然性、特殊性、惩罚性或后果性损失(包括但不限于购买替代商品或服务;使用、数据或利润方面的损失 ;或者业务中断),无论原因如何以及基于何种责任理论,无论出于合同、严格责任或侵权行为(包括疏忽或其 他行为),NetApp 均不承担责任,即使已被告知存在上述损失的可能性。

NetApp 保留在不另行通知的情况下随时对本文档所述的任何产品进行更改的权利。除非 NetApp 以书面形式明 确同意,否则 NetApp 不承担因使用本文档所述产品而产生的任何责任或义务。使用或购买本产品不表示获得 NetApp 的任何专利权、商标权或任何其他知识产权许可。

本手册中描述的产品可能受一项或多项美国专利、外国专利或正在申请的专利的保护。

有限权利说明:政府使用、复制或公开本文档受 DFARS 252.227-7013 (2014 年 2 月)和 FAR 52.227-19 (2007 年 12 月)中"技术数据权利 — 非商用"条款第 (b)(3) 条规定的限制条件的约束。

本文档中所含数据与商业产品和/或商业服务(定义见 FAR 2.101)相关,属于 NetApp, Inc. 的专有信息。根据 本协议提供的所有 NetApp 技术数据和计算机软件具有商业性质,并完全由私人出资开发。 美国政府对这些数 据的使用权具有非排他性、全球性、受限且不可撤销的许可,该许可既不可转让,也不可再许可,但仅限在与交 付数据所依据的美国政府合同有关且受合同支持的情况下使用。除本文档规定的情形外,未经 NetApp, Inc. 事先 书面批准,不得使用、披露、复制、修改、操作或显示这些数据。美国政府对国防部的授权仅限于 DFARS 的第 252.227-7015(b)(2014 年 2 月)条款中明确的权利。

商标信息

NetApp、NetApp 标识和 <http://www.netapp.com/TM> 上所列的商标是 NetApp, Inc. 的商标。其他公司和产品名 称可能是其各自所有者的商标。